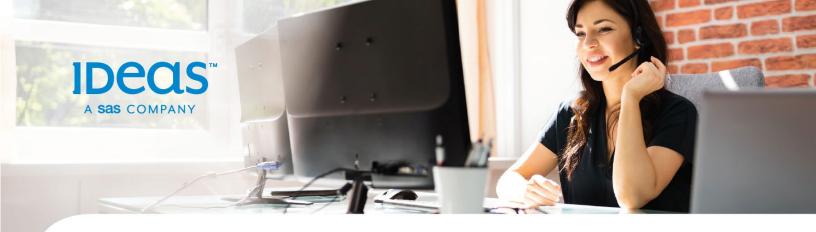

## IDeaS G3 RMS Essentials Exam Registration

- 1. **Create your certification account** at the <u>SAS Certification Manager website</u>. Here are guidelines to help you with some of the required fields:
  - Name: Enter your first and last name as it displays on your government-issued identification. Your identification will need to be verified during a proctored exam.
  - Email address: Enter a personal email address where you can consistently access your certification account, even if you change jobs. This is where all certification-related email communications will be sent.
  - Address: Enter your personal mailing address. Postal code may only apply for US.
  - Phone number: Enter a phone number at which you can be contacted if necessary. We don't use this for any solicitation.
  - Affiliation with SAS: Select "IDeaS". Then select Client, Team Member, or Other.
  - Company name: Enter your current primary employer.
  - Company email: Enter your email address for your current primary employer so we can associate your credential to your IDeaS account.
- 2. You will receive an email to **verify your account creation**. Click the link provided in the email to complete your account setup. Once your profile is complete, you may wish to bookmark the <u>CertMetrics website</u> for future access to your certifications.
- 3. To continue registration, navigate to the CertMetrics homepage and select the **Schedule/Modify Exam Appointment** tile.
- 4. You are taken to the Pearson VUE exam site. On the homepage, click **View Exams**.
- 5. On the Find Exam page, type the exam code of **IDS-G301** into the search field and press enter. NOTE: If you would like to complete a practice exam first, you can find it with exam code **PE-G301**.
- 6. Select the desired exam from the search results.
- 7. Choose how to take the exam: either online or at a Pearson VUE testing center.
- 8. The rest of the registration process is carried out with Pearson VUE. **Review their instructional resources** to understand the process of sitting for a proctored exam. Here is their Exam Preparation FAO website.

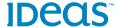